**Wariant 1)** Dla użytkowników zarejestrowanych **przed dniem 13.05.2019 roku**, z powiązanym alternatywnym adresem e-mail lub nr telefonu.

Jeżeli podczas rejestracji konta podany został alternatywny adres e-mail lub numer telefonu, na które administrator hostingu może wysłać nowe hasło logowania, prosimy o wydrukowanie oraz uzupełnienie formularza.

Następnie prosimy o wysłanie podpisanego formularza na adres firmy LOCO, administrującej serwerem oraz zarządzającej danymi osobowymi mieszkańców oraz podmiotów, odpowiednio zameldowanym i zarejestrowanym na terenie Powiatu Tucholskiego:

**LOCO Sp. J. Tomasz Usewicz ul. Dworcowa 83 85-009 Bydgoszcz**

Możliwe jest również wysłanie skanu uzupełnionego i podpisanego formularza na adres email administratora firmy LOCO Sp. J.: **administrator@loco.pl**

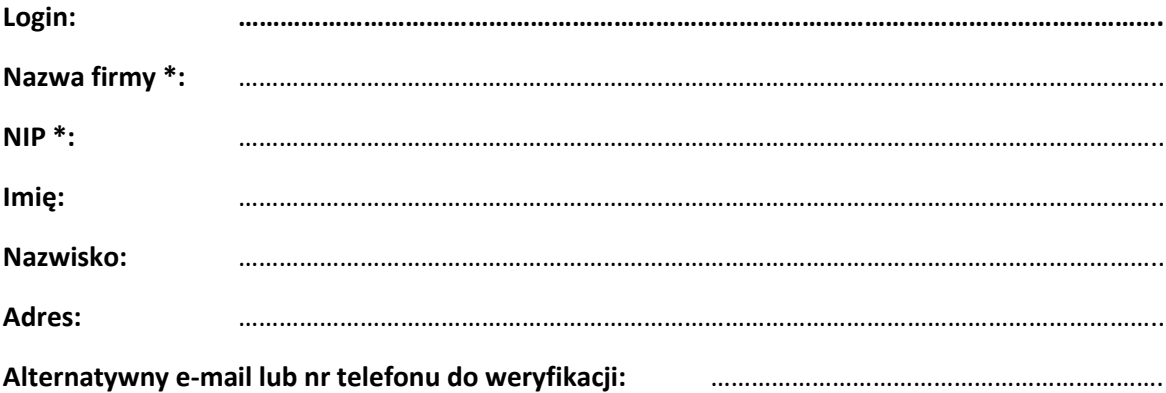

**Ja niżej podpisana/podpisany\*\*** ………………………………………………………………………………………**, proszę o wygenerowania nowego hasła logowania do usług hostingu oraz wysłanie na wskazaną alternatywną formę kontaktu (adres e-mail lub nr telefonu).**

**………………………………………..………….**

podpis

*\* - dane oznaczone gwiazdką wymagane w przypadku konta firmowego*

*\*\** - niepotrzebne skreślić

W przeciągu 3 dni roboczych od otrzymania pisma powyższe dane zostaną poddane weryfikacji. Następnie, zakładając ich prawidłowość, nowe hasło logowania zostanie wysłane na wskazany przez Wnioskodawcę adres e-mail lub nr telefonu, podany w formularzu powyżej.

**Wariant 2)** Dla użytkowników zarejestrowanych **od dnia 13.05.2019 roku włącznie**, z powiązanym alternatywnym adresem e-mail.

Podając nieprawidłowe dane logowania w formularzu:

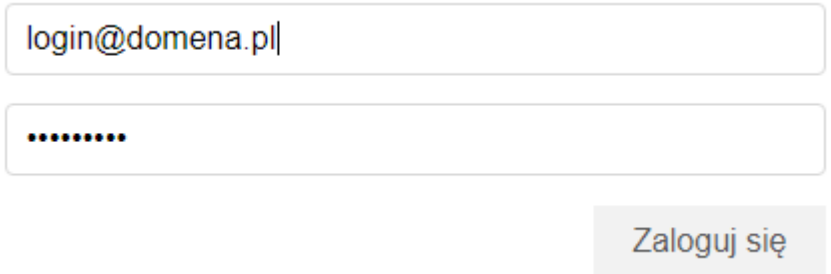

Nastąpi przekierowania do do macierzystego systemu logowania RAM [https://ram.loco.pl/.](https://ram.loco.pl/)

Zakładając, że podczas rejestracji konta został podany alternatywny adres e-mail, możliwe jest wygenerowanie nowego hasła z poziomu formularza w/w panelu RAM. W celu wygenerowania hasła należy wybrać przycisk "kliknij tutaj" celem przełączenia do formularza odzyskiwania hasła:

Logowanie do systemu

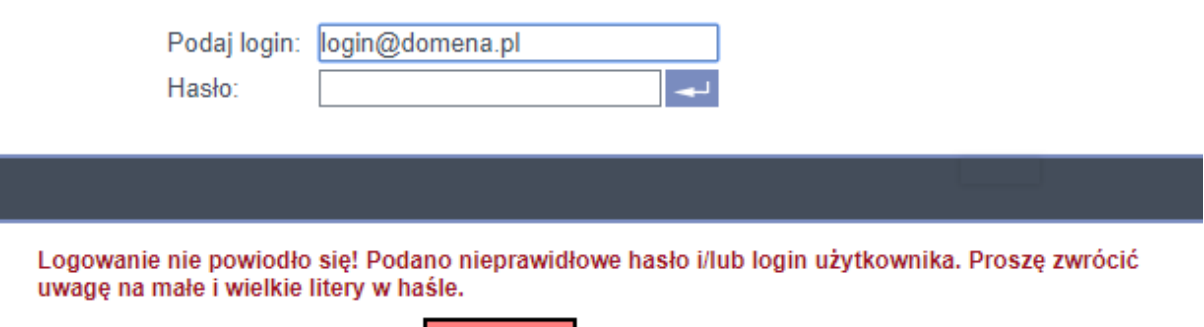

Jeżeli zapomniałeś hasła do konta, to kliknij tutaj, aby je odzyskać.

W nowo otwartym oknie należy uzupełnić nazwę użytkownika wraz z domeną:

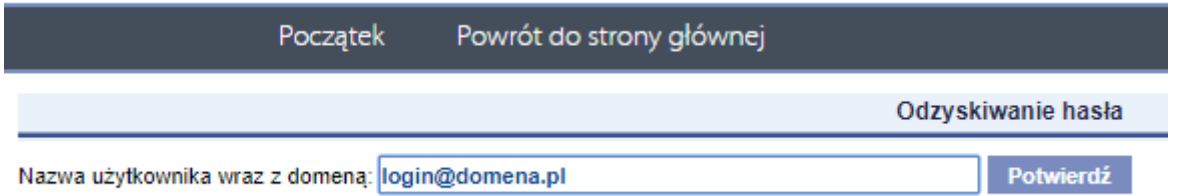

Jeżeli do konta nie został przypisany alternatywny adres e-mail otrzymamy komunikat:

Nie istnieje użytkownik o podanej nazwie lub nie ma on przypisanego alternatywnego adresu e-mail.

Jeżeli do konta został przypisany alternatywny adres e-mail otrzymamy komunikat oraz na ten adres e-mail zostanie wysłany link, po kliknięciu którego nastąpi przekierowanie do formularza zmiany hasła:

Na podany podczas rejestracji adres email została wysłana wiadomość z linkiem, który przeniesie użytkownika na stronę umożliwiającą ustawienie nowego hasła.

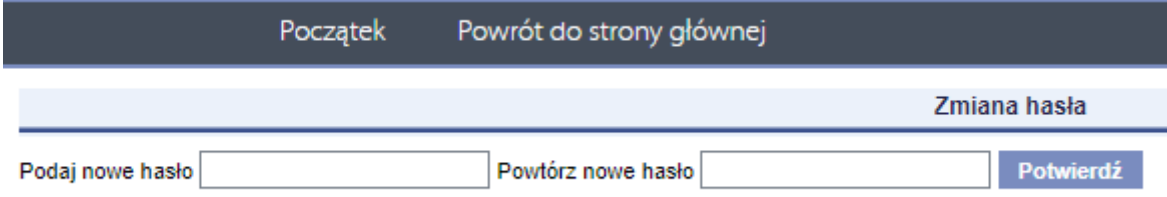